# potrebujete vedieť o

# **Handows** 10

Všetko čo

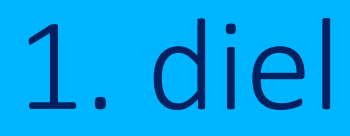

Redakcia magazínu touchIT v spolupráci so spoločnosťou Microsoft vám prináša elektronickú publikáciu o Windows 10. Každý mesiac vám prinesieme najmä praktické informácie o tom, ako môžete Windows 10 používať doma či v práci tak, aby vám zjednodušoval život.

Špecializovať sa budeme najmä na tipy a triky, ktoré využijete v tých najbežnejších situáciách, keď pracujete s počítačom. Naučíme vás aj užitočné klávesové skratky a v krátkosti predstavíme najnovšie zariadenia s Windows 10.

Privítame aj vaše podnety na windows@touchIT.sk

Chcete sa o Windows 10 dozvedieť viac? Prihláste sa na odber tejto elektronickej publikácie a my vás upozorníme na nové vydanie. [KLIKNI SEM](https://touchit.sk/?p=32259)

# OBSAH

*Kliknutním na nadpis sa dostanete na príslušnú kapitolu*

#### [Windows 10 v kocke](#page-3-0)

Obsah

5 dôvodov na [upgrade operačného systém](#page-4-0)u [Ako inovovať na Windows 10](#page-6-0)? Windows [10 rešpektuje vaše súkromie](#page-7-0)! [Tipy a triky](#page-8-0) [Nové pracovné plochy](#page-8-0) [Prispôsobenie](#page-9-0) Ponuky Štart [Šikovné klávesové skratky vo Windows 10](#page-11-0) Nové zariadenia s [Windows 10](#page-12-0) [LENOVO Yoga](#page-12-0) 900 [DELL Alienware](#page-13-0) 13 R2

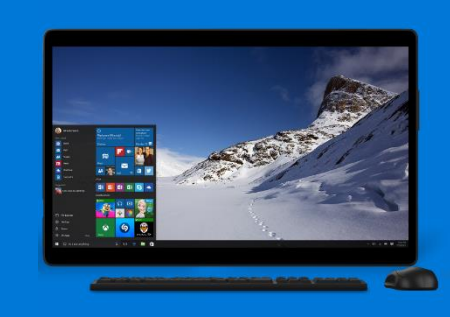

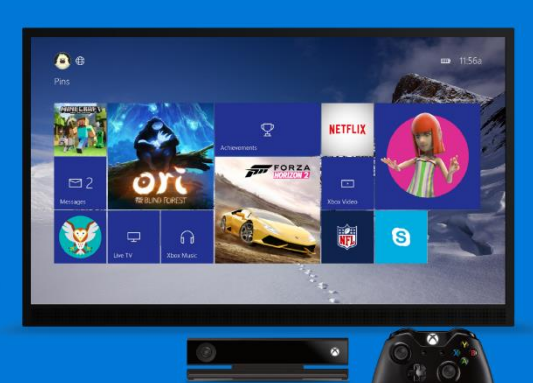

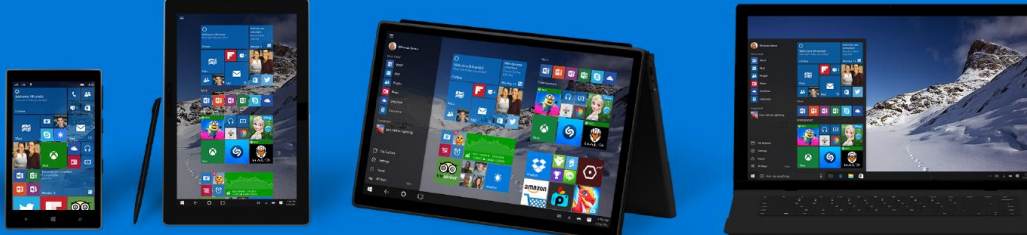

# <span id="page-3-0"></span>Windows 10 v kocke

Operačný systém Windows 10 sa dostal na trh koncom júla tohto roka. Je určený pre stolné počítače, notebooky, tablety a všetky ostatné Windows zariadenia. Prináša množstvo vylepšení, nových funkcií a kombinuje to najlepšie z predchádzajúcich verzií – pohodlné používanie, ako ho poznáte z Windows 7 a podporu aplikácií a dotykových zariadení, ktorú priniesol systém Windows 8.

Prechod na Windows 10 je jednoduchý, samotný proces inovácie je do veľkej miery automatizovaný a ak máte Windows 7 alebo 8, tak aj do 29. júla 2016 bezplatný.

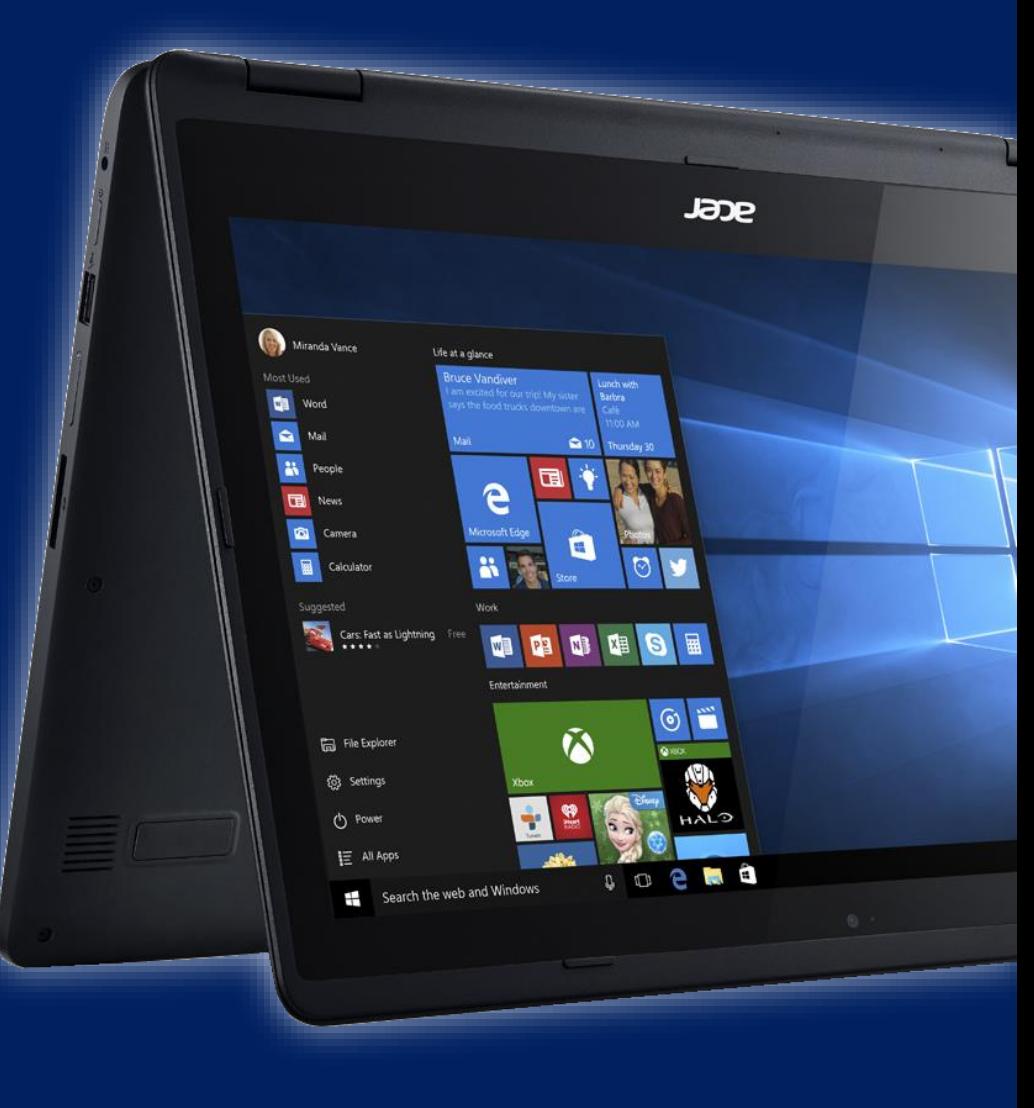

Windows 10 v kocke Windows 10 v kocke

*Viac informácii nájdete v [našich článkoch TU](https://touchit.sk/?s=Windows+10)*

# <span id="page-4-0"></span>5 <sup>d</sup>ôvodov na upgrade operačného systém<sup>u</sup>

#### 1. jednoduchý na ovládanie

**Windows 10** má moderný dizajn a vlastnosti, avšak z hľadiska ovládania ostáva verný operačnému systému Windows 7. Rozhranie pracovnej plochy vám bude veľmi dobre známe a takisto aj **plnohodnotná ponuka Štart**, ktorá sa po absencii vo Windows 8 vracia v plnej sile.

#### 2. prináša nové funkcie

**Windows 10** prináša viacero užitočných funkcií. Podpora viacerých virtuálnych pracovných plôch uľahčuje multitasking a ponuku Štart si prispôsobíte svojim potrebám. Internetový prehliadač **Microsoft Edge** je rýchly, moderný a umožňuje robiť poznámky priamo do webových stránok. Polohu notebooku či Windows tabletu môžete sledovať pomocou vášho **Microsoft konta** aj na diaľku, takže budete vedieť, kde sa nachádza.

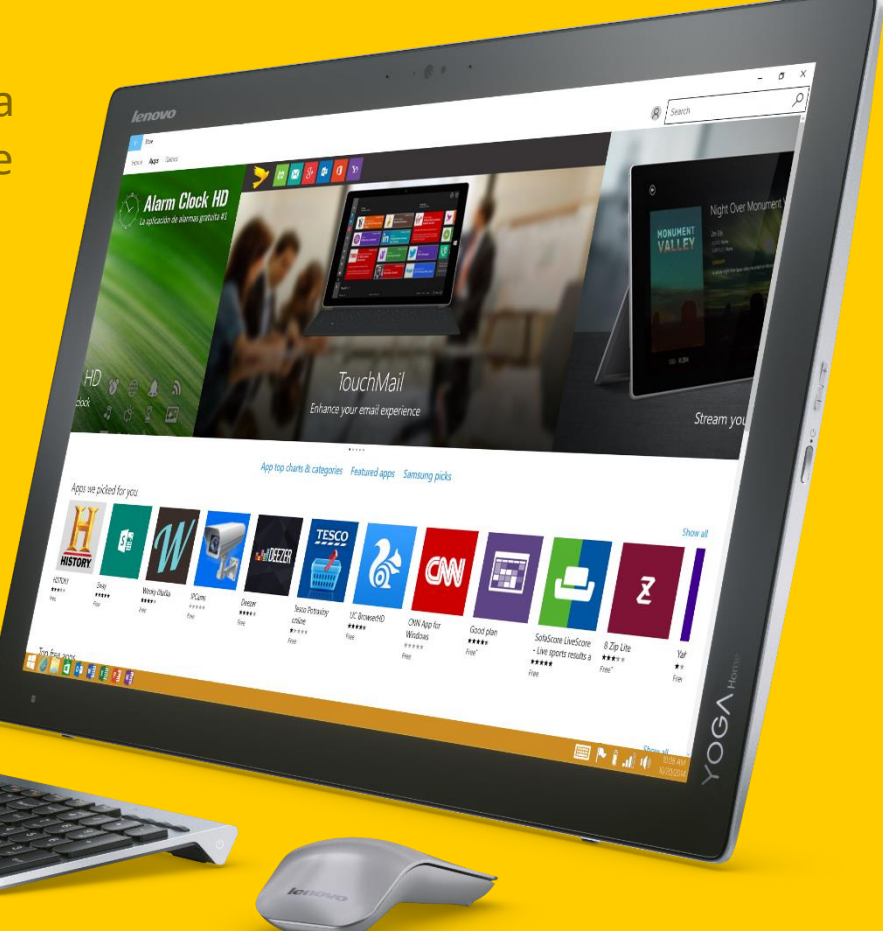

#### 3. moderný, dotykový a s aplikáciami

**V tabletovom režime**, ktorý sa dá kedykoľvek zapnúť alebo vypnúť, môžete pohodlne ovládať tablet či notebook s dotykovým displejom aj pomocou dotyku. Nechýba **Windows Obchod**  s aplikáciami, ktorý obsahuje množstvo zábavných hier a užitočných nástrojov. Využijete ich na akomkoľvek Windows zariadení, či už ide o stolný počítač, notebook alebo tablet.

#### 4. rýchlejší a kompatibilný

Microsoft od júla 2015 vydal **viacero aktualizácií**, ktoré zlepšili optimalizáciu systému a riešili prípadné nezrovnalosti v kompatibilite. Aktuálne je k dispozícii veľká novembrová aktualizácia, ktorá sa automaticky nainštaluje počas inovácie. Vďaka nej sa Windows 10 spustí **až o 30% rýchlejšie** ako Windows 7 na tom istom zariadení a rýchlejší je aj z pohľadu každodenného používania. Určité zrýchlenie prevádzky sme si všimli aj pri používaní starších počítačov, takže inováciu odporúčame aj v tomto prípade. Novembrová aktualizácia takisto výrazne **vylepšuje kompatibilitu systému**  s všemožnými ovládačmi a aplikáciami.

#### 5. zadarmo a bez skrytých poplatkov

Inovácia na Windows 10 je **bezplatná** pre používateľov legálnej verzie systémov Windows 7 a 8. Ak medzi nich patríte, do 29. júla 2016 môžete kedykoľvek **zadarmo inovovať** svoj operačný systém na Windows 10. Táto ponuka nemá žiadne háčiky ani skryté poplatky. Po vykonaní bezplatného upgradu získate **plnohodnotnú verziu systému**, ktorú môžete na danom zariadení používať bez akýchkoľvek obmedzení.

### <span id="page-6-0"></span>Ako inovovať na Windows 10?

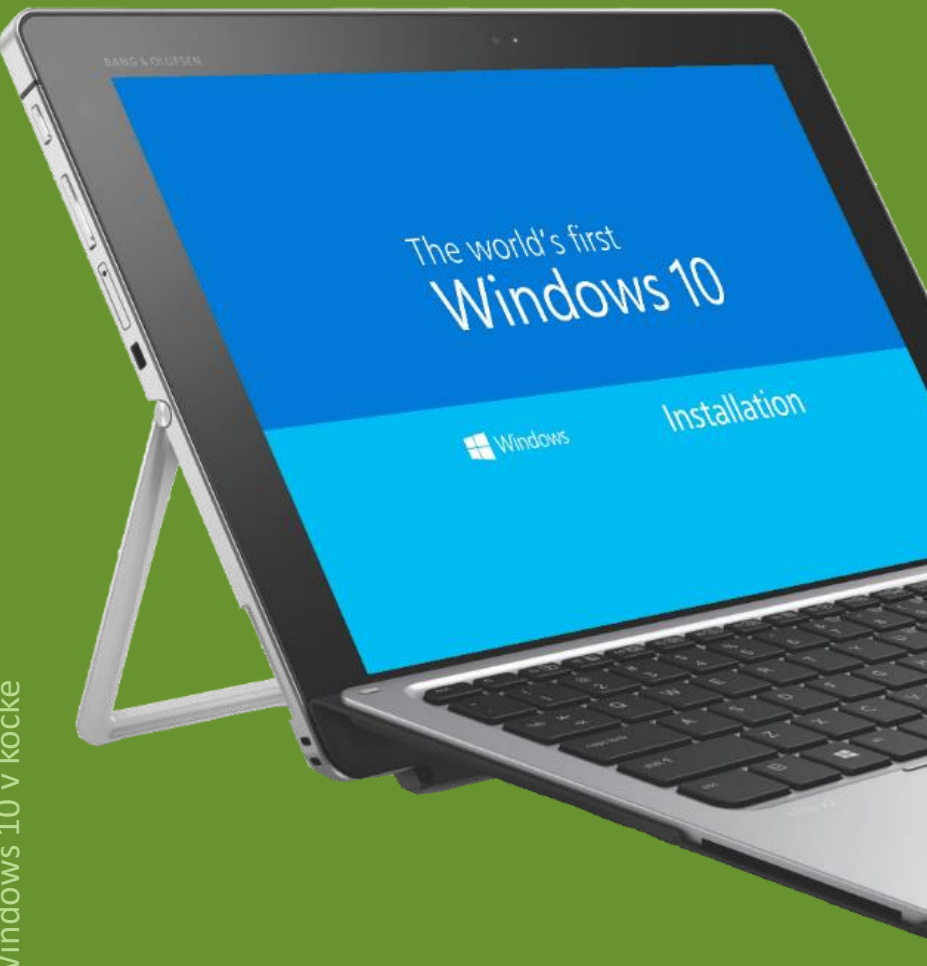

Proces inovácie je jednoduchý a pohodlný. Ak používate legálnu verziu systémov Windows 7 a 8, stačí kliknúť na ikonku s logom Windows, ktorá sa nachádza v spodnej lište vedľa hodín. Potvrďte záujem o inováciu a o všetko ostatné sa postará služba Windows Update. Windows 10 sa do vášho počítača nainštaluje rovnakým spôsobom ako bežná aktualizácia.

Inováciu môžete vykonať aj pomocou oficiálneho nástroja od Microsoftu, ktorý si stiahnete na oficiálnych stránkach [https://www.microsoft.com/sk-sk/software-](https://www.microsoft.com/sk-sk/software-download/windows10)

download/windows10

Pomocou tejto aplikácie si takisto vytvoríte USB kľúč alebo DVD nosič, z ktorého môžete Windows 10 nainštalovať.

*Viac informácií nájdete v [našom článku](https://touchit.sk/windows-10-toto-by-ste-mali-vediet-o-bezplatnej-aktualizacii/18483) TU*

### <span id="page-7-0"></span>Windows 10 rešpektuje vaše súkromie!

Operačný systém Windows 10 je produkt, ktorý sa neustále vyvíja. Microsoft pre tento účel využíva anonymné údaje, ktoré používatelia odosielajú so svojím súhlasom. Pokiaľ si chcete skontrolovať, čo posielate do Microsoftu a ku ktorým dátam ste povolili aplikáciám prístup, pozrite si *Nastavenie* – *Ochrana osobných údajov*. Tieto nastavenia si môžete upraviť počas procesu inovácie a takisto aj hocikedy po nainštalovaní operačného systému.

A pamätajte: Windows 10 naozaj nie je terminál na zber vašich fotiek, odtlačkov prstov, vzoriek hlasu a vašich hesiel. Otestovali sme to a vieme, čo hovoríme. Zároveň je to najlepší Windows, aký kedy Microsoft vyvinul.

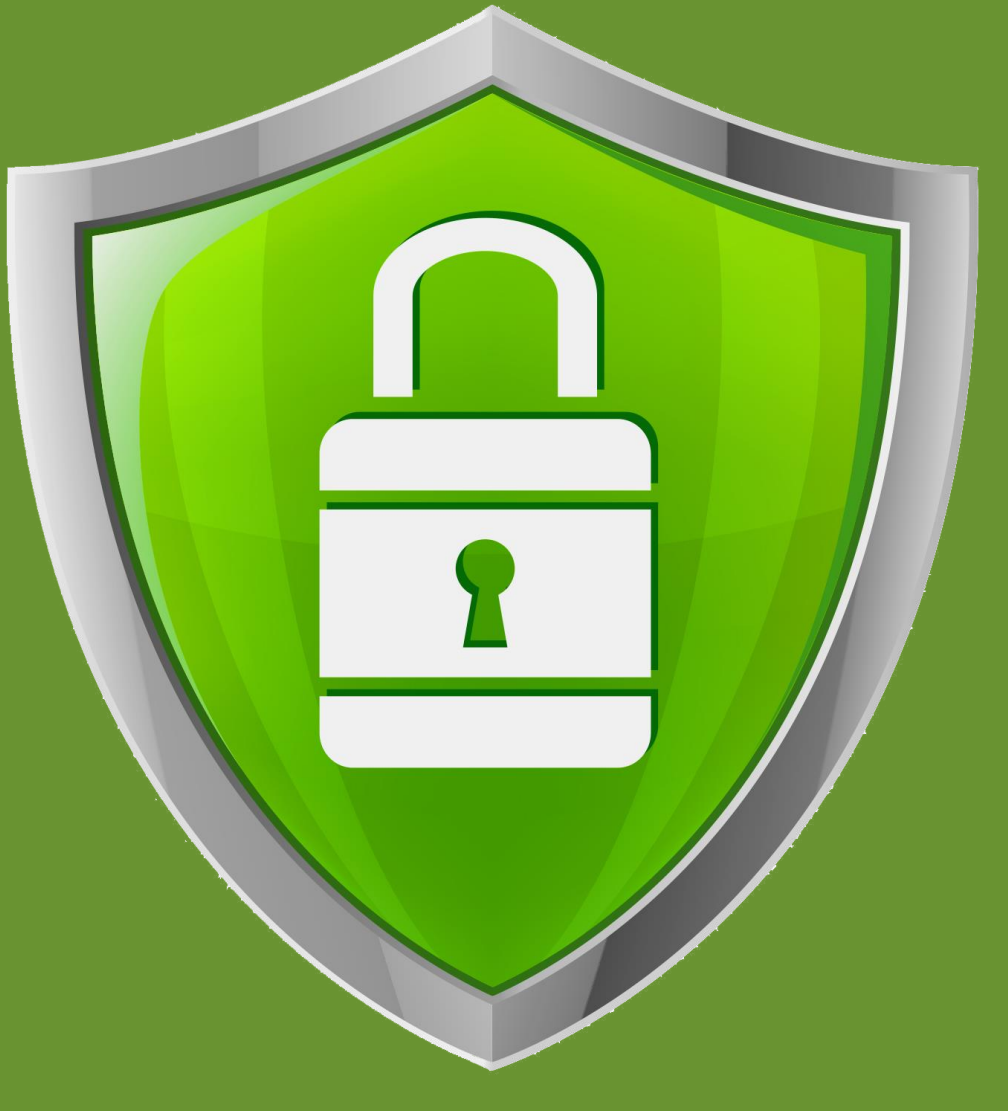

*Viac informácií nájdete v [našom článku TU](https://touchit.sk/skutocne-nas-windows-10-sleduje/30225)*

#### <span id="page-8-0"></span>Tipy a triky: nové pracovné plochy

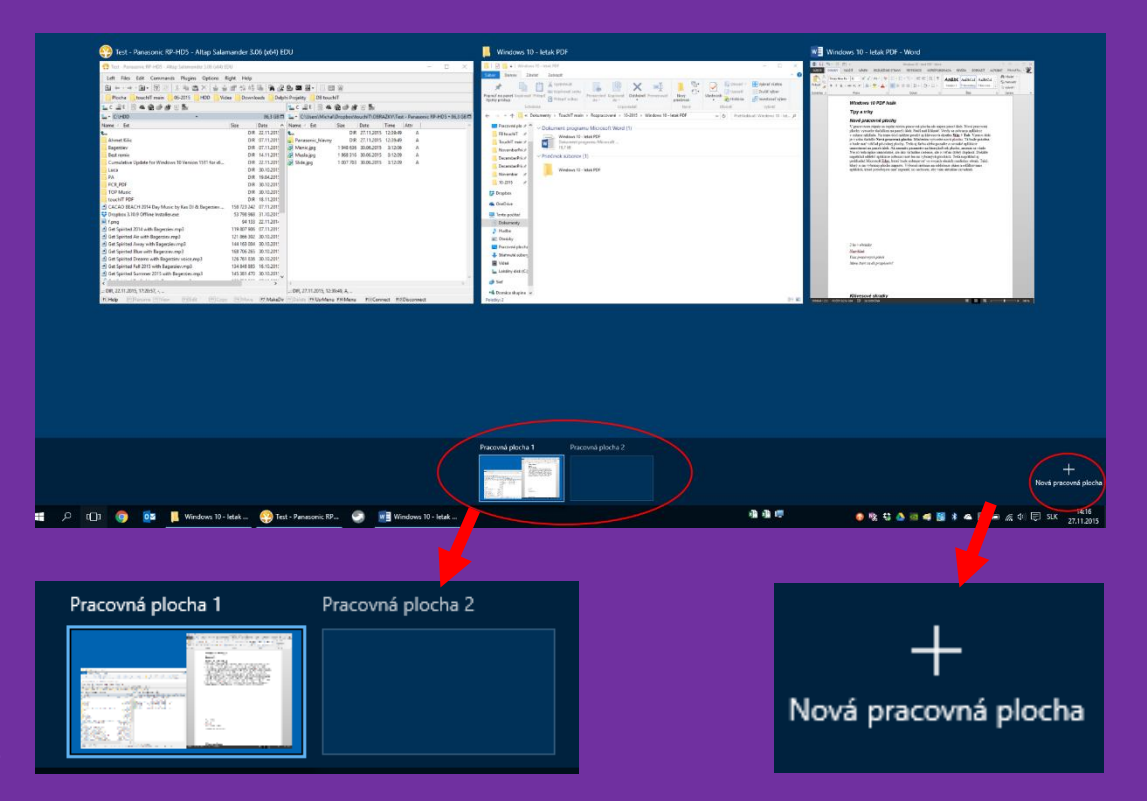

Medzi plochami sa v chronologickom poradí môžete prepínať skratkou Ctrl + Win + ľavá / pravá šípka

V pracovnom zápale sa zaplní nielen pracovná plocha, ale najmä panel úloh. Novú pracovnú plochu vytvoríte tlačidlom na paneli úloh. Stačí naň kliknúť. Vtedy sa zobrazia aplikácie v režime náhľadu. Na tento účel môžete použiť aj klávesovú skratku Win + Tab. Vpravo dole je v rohu tlačidlo Nová pracovná plocha. Stlačením vytvoríte novú plochu. Tá bude prázdna a bude mať vzhľad pôvodnej plochy. Teda aj farbu alebo pozadie a rovnaké aplikácie umiestnené na paneli úloh. Ak zmeníte parametre na ktorejkoľvek ploche, zmenia sa všade. Nie sú teda úplne samostatné, ale ako virtuálne riešenie, ide o veľmi dobrý doplnok. Dokáže napríklad oddeliť aplikácie zobrazované len na vybraných plochách. Teda napríklad aj prehliadač Microsoft Edge, ktorý bude zobrazovať vo svojich oknách rozdielny obsah. Taký, ktorý si na vybranej ploche zapnete. Výborné riešenie na oddelenie okien a odfiltrovanie aplikácií, ktoré potrebujete mať zapnuté, no nechcete, aby vám aktuálne zavadzali. Po reštarte operačného systému zostane počet plôch tak ako ste ho naposledy nastavili a budete ich môcť využívať tak, ako ste zvyknutí.

## <span id="page-9-0"></span>Tipy a triky: prispôsobenie Ponuky Štart

Windows 10 a "staronová" ponuka Štart. To je jeden z hlavných prvkov, ktoré chceli používatelia po príchode Windows 8. Teraz je to tu.

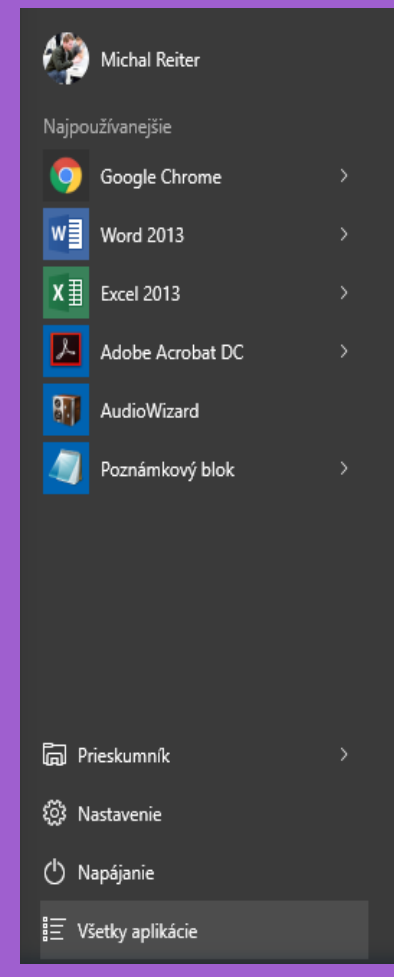

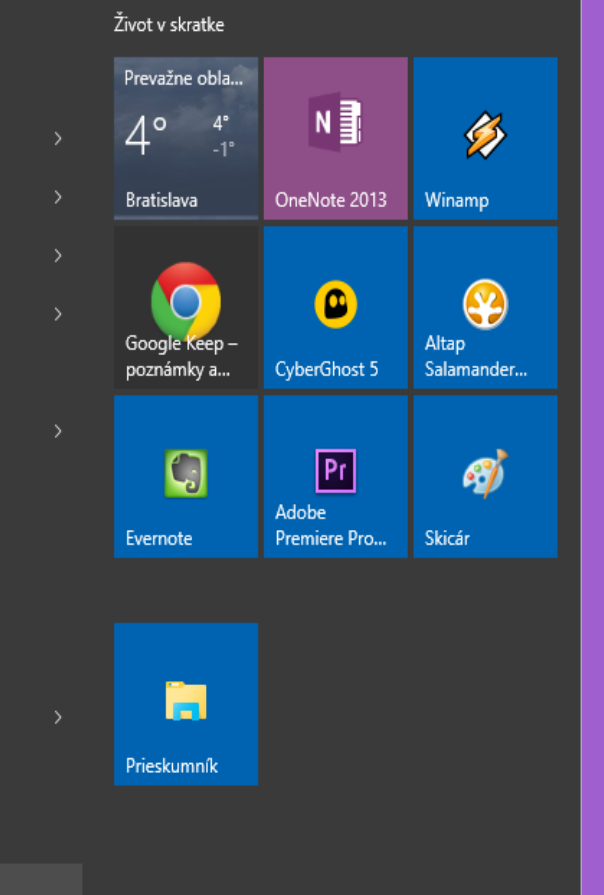

Ide o modernú ponuku, ktorú si môžete prispôsobiť hneď v niekoľkých smeroch:

1. Zmena veľkosti – potiahnutím za jej horný okraj ju môžete zvýšiť podľa vlastnej potreby. Potiahnutím doprava ju môžete zväčšiť v preddefinovaných veľkostiach až takmer na celú šírku obrazovky

2. Dlaždice – môžete im meniť veľkosť od úplne malých štvorcových ikoniek cez obdĺžnikový tvar až po veľký štvorec. Ideálne napríklad na detailný prehľad počasia bez nutnosti otvárať aplikáciu

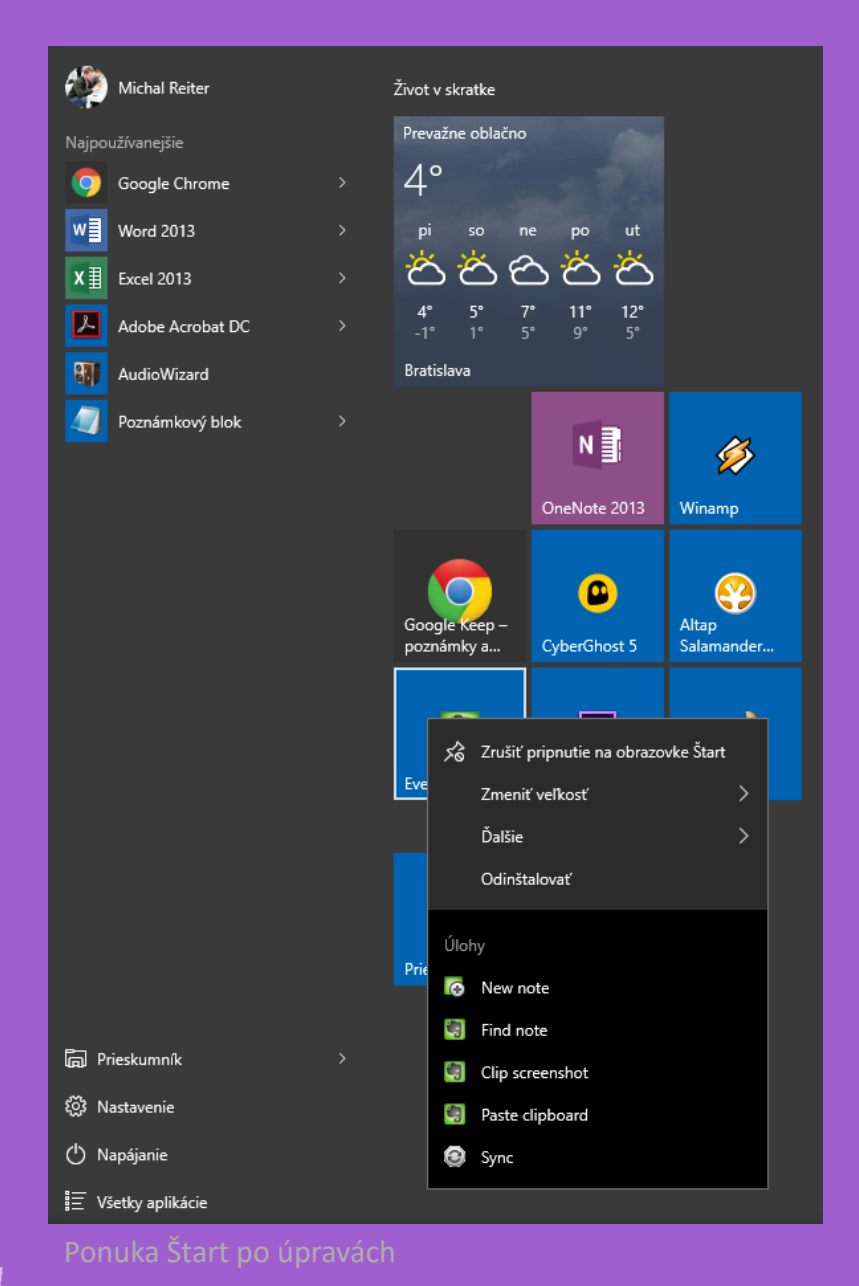

3. Aktívne dlaždice – aj tu Microsoft pokračuje v aktívnom zobrazení obsahu a aplikácie, ktoré podporujú zmenu obsahu na dlaždici budú zobrazovať ďalšie informácie. Funkcia sa dá vypnúť. Kontextové menu dlaždíc má štandardnú ponuku z operačného systému, no aplikácie pridávajú vlastné kontextové menu. Vďaka tomu môžete napríklad v Evernote priamo pridať novú poznámku alebo vložiť do novej poznámky obsah zo schránky. Podobne to platí aj pre Microsoft OneNote alebo pre Prieskumníka.

4. Pridanie vlastných aplikácií – Kontextové menu aplikácií má položku Pripnúť na obrazovku Štart. Tým sa dá pripnúť do sekcie dlaždíc v štandardnej štvorcovej veľkosti

5. Sekcie – dlaždice vo Windows 10 nestratili možnosť triedenia do sekcií. Na sprehľadnenie si môžete každú pomenovať. Stačí sa myšou premiestniť nad dlaždicu, ktorá je od hornej oddelená väčšou medzerou a zadať vlastný názov skupiny

## <span id="page-11-0"></span>Šikovné klávesové skratky vo Windows 10

- $\Box$  + L rýchle uzamknutie počítača. Všetky procesy a aplikácie budú bežať naďalej. Ideálne, ak sa potrebujete rýchlo vzdialiť od počítača
	- **+ E** zobrazenie okna Prieskumníka. Ak už máte jedno okno zobrazené, skratkou *Ctrl + N* zobrazíte identickú "kópiu" tohto okna s práve otvoreným priečinkom
		- + G otvorenie herného panelu, ktorý bude nahrávať dianie na vašej obrazovke vo forme videa. Využiť sa dá nielen pri hraní hier

#### <span id="page-12-0"></span>Nové zariadenia s Windows 10

0.00.24

Search the web and Window

Lenovo

 $\mathbb{Z}$  53

## LENOVO Yoga 900

Toto je najnovší prírastok do rodiny Yoga konvertibilných notebookov. Má unikátny dizajn flexibilnéhp pántu, ktorý umožňuje postaviť notebook do rôznych polôh vrátane úplného preklopenia klávesnice do režimu tabletu. Má Quad HD+ displej a JBL reproduktory. Zameriava sa na pohodlie pri kancelárskej práci, ale aj na výdrž počas cestovania. So zapnutou Wi-Fi umožní až 10-hodinové surfovanie na webe. Zároveň ide o najtenší konvertibilný Notebook na svete s hmotnosťou len 1,29 kg.

*Viac informácií nájdete aj tu: [www.lenovo.sk](http://shop.lenovo.com/sk/sk/laptops/lenovo/yoga-laptop-series/yoga-900-13/)*

## <span id="page-13-0"></span>DELL Alienware 13 R2

Ide o dizajnovú lahôdku, ale najmä výkonný počítač. Výrobca už v základe počíta s Windows 10 a hráči využijú najnovší DirectX a špičkovú grafickú kartu NVIDIA GeForce GTX 960M. Herný notebook, ktorý sa dá vďaka 13,3 " displeju dobre prenášať, je v hliníkovom spracovaní a rozhodne bude pútať pozornosť. Radí sa totiž medzi najkrajšie spracované herné notebooky s efektnými prvkami podsvietenia vrátane klávesnice. Tá je 4 -zónová a každá zóna môže mať vlastnú farbu podsvietenia Na výber je niekoľko rozlíšení IPS LCD displejov s podporou 4K rozlíšenia na HDMI 2.0 porte.

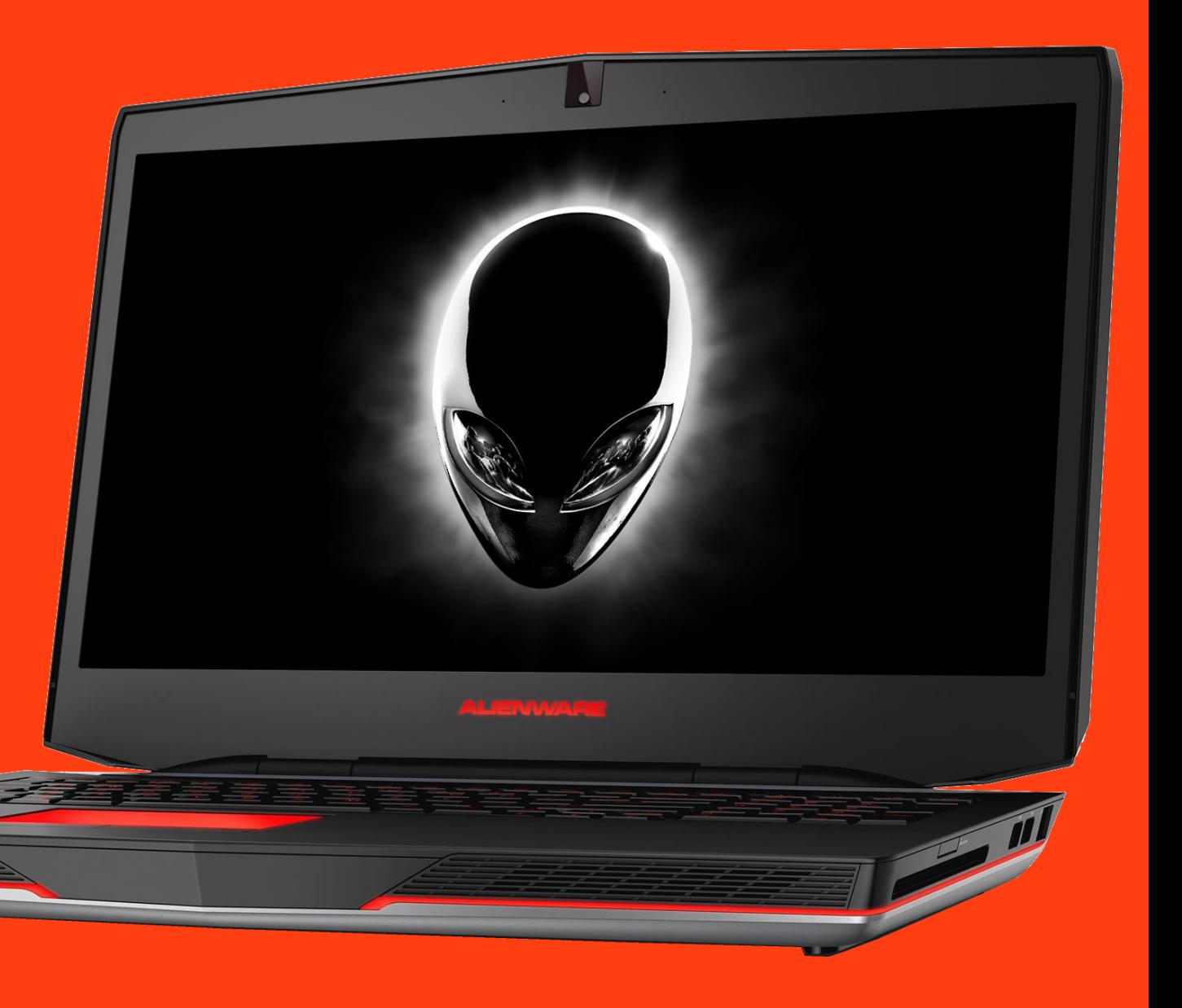

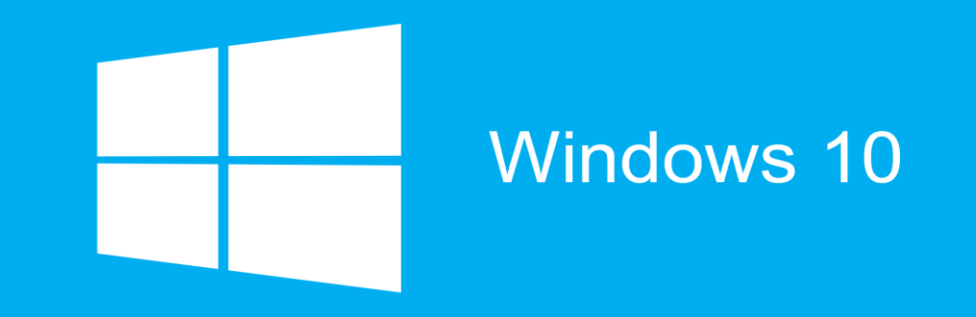

### Chcete sa o Windows 10 dozvedieť ešte viac? Prihláste sa na odber tejto elektronickej publikácie a my vás upozorníme na nové vydanie. [KLIKNITE SEM](https://touchit.sk/?p=32259)

Vaše podnety nám môžete posielať na [windows@touchIT.sk](mailto:windows@touchIT.sk)

Vydáva redakcia magazínu touchIT (ASTON ITM, s.r.o.), so súhlasom spoločnosti Microsoft Slovakia. Šírenie materiálu je možné iba so súhlasom redakcie. Kontakt: touchIT, Tomášikova 31, 821 02 Bratislava, redakcia@touchit.sk